# **Logic Foundry: Rapid Prototyping for FPGA-based DSP Systems**

**Gary Spivey**  Rincon Research Corporation Tucson, AZ, USA spivey@rincon.com

**Shuvra S. Bhattacharyya\*** ECE Department and UMIACS University of Maryland, USA ssb@eng.umd.edu

**Kazuo Nakajima**  ECE Dept, UMD, USA and New Architecture Open Lab NTT Communication Science Labs, Kyoto, Japan kazuo@cslab.kecl.ntt.co.jp

# **Abstract**

*We introduce the Logic Foundry, a system for the rapid creation and integration of FPGA-based digital signal processing systems. Recognizing that some of the greatest challenges in creating FPGA-based systems occur in the integration of the various components, we have proposed a system that targets the following four areas of integration: design flow integration, component integration, platform integration, and software integration. Using the Logic Foundry, a system can be easily specified, and then automatically constructed and integrated with system level software.* 

### **1 Introduction**

 $\overline{a}$ 

A large number of system development and integration companies, labs, and government agencies (hereafter referred to as "the community") exist that have traditionally produced digital signal processing applications requiring rapid development and deployment as well as ongoing design flexibility. Frequently, these demands are such that there is no distinction between the prototype and the "real" system. These applications are generally low-volume and frequently specific to defense and government requirements. This task has generally been performed by software applications on general-purpose computers. Often these generalpurpose solutions are not adequate for the processing requirements of the applications and the designers have been forced to employ solutions involving special-purpose hardware acceleration capabilities.

These special-purpose hardware accelerators come at a significant cost. The community does not possess the large infrastructure or volume requirements necessary to produce or maintain special-purpose hardware. Additionally, the investment made in integrating special-purpose hardware makes technology migration difficult in an environment where utilization of leading-edge technology is critical and often pioneered. Recent improvements in Field Programmable Gate Array technology have made FPGA's a viable platform for the development of special-purpose digital signal processing hardware [1], while still allowing design flexibility and

<sup>\*</sup> S.S. Bhattacharyya was supported in part by the National Science Foundataion (Grant #9734275), and the Advanced Sensors Collaborative Technology Alliance.

the promise of design migration to future technologies [2]. Many entities within the community are eyeing FPGA-based platforms as a way to provide rapidly deployable, flexible, and portable hardware solutions.

Introducing FPGA components into DSP system implementations creates an assortment of challenges across system architecture and logic design. Where system architects may be available, skilled logic designers are a scarce resource. There is a growing need for tools to allow system architects to be able to implement FPGA-based platforms with limited input from logic designers. Unfortunately, getting designs translated from software algorithms to hardware implementations has proven to be difficult.

Current efforts like MATCH [3] have attempted to compile high-level languages such as MatLab directly into FPGA implementations. Certain tools such as C-Level Design [4] have attempted to convert "C" software into a hardware description language (HDL) format such as Verilog HDL or VHDL that can be processed by traditional FPGA design flows. Other tools use derived languages based on C such as Handel-C [5], C++ extensions such as SystemC [6], or Java classes such as JHDL [7]. These tools give designers the ability to more accurately model the parallelism offered of the underlying hardware elements. While these approaches attempt to raise the abstraction level for design entry, many experienced logic designers argue that these higher levels of abstraction do not address the underlying complexities required for efficient hardware implementations.

Another approach has been to use "block-based design" [8] where system designers can behaviorally model at the system level, and then partition and map design components onto specific hardware blocks which are then designed to meet timing, power, and area constraints. An example of this technique is the Xilinx System Generator for the MathWorks Simulink Interface [9]. Using this tool, a system designer can "develop highperformance DSP systems for Xilinx FPGA's. Designers can design and simulate a system using MatLab, Simulink, and a Xilinx library of bit/cycle-true models. The tool will then automatically generate synthesizable Hardware Description Language (HDL) code mapped to Xilinx pre-optimized algorithms" [9]. However, this block-based approach still requires that the designer be intimately involved with the timing, and control aspects of cores in addition to being able to execute the back-end processes of the FPGA design flow. Furthermore, the only blocks available to the designer are the standard library of Xilinx IP Cores. Other "black-box" cores can be developed by a logic designer using standard HDL techniques, but these cannot currently be modeled in the same environment. Annapolis MicroSystems has developed a tool entitled "CoreFire" that uses pre-built blocks to obviate the need for the back-end processes of the FPGA design flow, but is limited in application to Annapolis MicroSystems hardware [10]. In both of the above cases, the system designer must still be intimate with the underlying hardware in order to effectively integrate the hardware into a given software environment.

 Some have proposed using high-level, embedded system design tools, such as Ptolemy [11], and Polis [12]. These tools emphasize overall system simulation and software synthesis rather than the details required in creating and integrating FPGA-based hardware into an existing system. An effort funded by the DARPA Adaptive Computing Systems (ACS) was performed by Sanders (now BAE Systems) [13] that was successful in transforming an SDF graph into a reasonable FPGA implementation. However, this effort was strictly limited to the implementation of a signal processing datapath with no provisions for runtime control of processing elements. Another ACS effort, Champion [14], was implemented using Khoros's Cantata [15] as a development and simulation environment. This effort was also limited to datapaths without runtime control considerations. While datapath generation is easily scalable, control synthesis is not. Increased amounts of control will rapidly degrade system timing, often to the point where the design becomes unusable.

In the brief survey above of relevant work, we have observed that while some of these efforts have focused on the design of FPGA-based DSP processing systems, there has been less work in the area of implementing and integrating these designs into existing software application environments. Typically a specific hardware platform has been targeted and integration into this platform is left as a task for the user. Software front-ends are generally designed on an application-by-application basis and for specific software environments. Because the community requirements are often rapidly changing and increasing in complexity, it is necessary for any solution to be rapidly designed and modified, portable to the latest, most powerful processing platform, and easily integrated into a variety of front-end software application environments. In other words, in addition to the challenge of creating an FPGA-based DSP design, there is another great challenge in implementing that design and integrating it into a working software application environment.

To help address this challenge we have created the "Logic Foundry". The Logic Foundry uses a "platformbased" design approach. Platform-based design starts at the system level and "achieves its high productivity through extensive, planned design reuse … productivity is increased by using predictable, pre-verified blocks that have standardized interfaces" [8]. To facilitate the rapid implementation and deployment of these platformbased designs, we have identified four areas of integration as targets for improvement in a rapid prototyping environment for digital signal processing systems. These four areas are *design flow integration, component integration, platform integration,* and *software integration.*

**Design Flow Integration -** In addition to standardized component development methodologies [16][17], we have also proposed that these pre-verified blocks*,* be assembled with all the information required for backend FPGA design automation. This will allow logic designers to "integrate" the FPGA design flow into their components. With tools we have developed as part of the Logic Foundry, a system designer can perform backend FPGA processing automatically without any involvement with the technical details of timing and layout.

**Component Integration -** We have proposed that any of the aforementioned pre-verified blocks, or *components*, that are presented to the high level system designer should consist of standardized interfaces that we call *portals*. Portals are made up of a collection of data and control pins that can be automatically connected by the Logic Foundry while protecting all timing concerns. The Logic Foundry was built with the requirement that it had to handle run-time control of its components; therefore we have designed a control portal that can scale easily with the number of components in the system without adversely affecting overall system timing.

**Platform Integration -** With the continuing gains in hardware performance, faster FPGA platforms are continually being developed. These platforms are often quite different than the current generation platforms. This can cause portability problems if the unique platform interface details have been tied deeply into the FPGA design (e.g., memory latency). Additionally, underlying FPGA technology changes (for example, from Altera to Xilinx) can easily break former FPGA designs. Because of the community's need to frequently upgrade to the latest, most powerful hardware platforms, Logic Foundry components are developed in a platform independent manner. By providing abstract interface portals for system input/output, and memory accesses, designs can be easily mapped into most platform architectures.

**Software Integration -** In addition to the hardware portability challenges, software faces the same issues as unique driver calls and system access methodologies become embedded deeply in the software application program. This can require an application program to be substantially rewritten for a new FPGA platform. It is also desirable to be able to make use of the same FPGA acceleration platform from different software environments such as Python, straight C code, MATLAB, or Midas 2k [18] (a software system developed by Rincon Research for digital signal processing). For example, the same application could be used in a fielded Midas 2k application as a researcher would access in a MATLAB simulation. Porting the application amongst the various environments can be a difficult endeavor. In order to accommodate a wide variety of software frontends, the Logic Foundry isolates front-end software applications environments and back-end processing environments through a standardized API. While other tools such as Handel-C and JHDL provide and API that allows software to abstractly interact with the I/O interfaces, the application must still be aware of internal hardware details. Our API, known as the DynamO API, provides dynamic object creation for the software frontend that completely encapsulates both I/O details and component control parameters such register addresses and control protocols. Using the DynamO object and API, an application programmer interacts solely with the conceptual objects provided by the logic designer.

Each area of integration in the Logic Foundry can be used independently. While the Logic Foundry provides easy linkages between all areas, a user might make use of but one area, allowing the Logic Foundry to be adopted incrementally throughout the community. For clarity, we will begin the Logic Foundry discussion with a design example, explaining how the design would be implemented in an FPGA, and then how a software system might make use of the hardware implementation. Section 2 introduces this design that will serve as an example throughout the paper. Sections 3 through 6 detail the four areas of integration, and how they are addressed by the Logic Foundry design environment.

# **2 Design Example**

For an FPGA-based system example, we examine a signal processing system that contains a *Tune/Filter/Decimate (TFD)* process being performed in a general-purpose computer (see Figure 1). The *TFD* is a standard digital signal processing technique used to downconvert a tuned signal to baseband and often implemented in FPGA's [19].

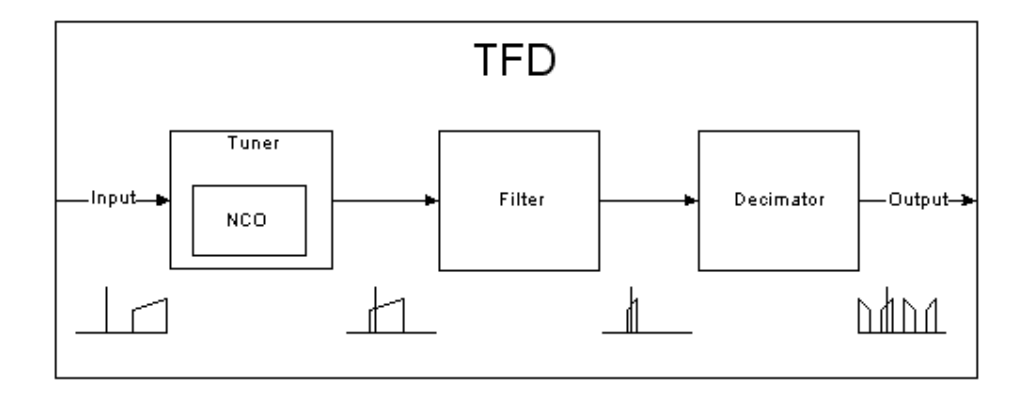

### **Figure 1: Tune/Filter/Decimate**

We would like to move the *TFD* functionality to an FPGA platform for processing acceleration. Inside the FPGA, the *TFD* block will be made up of three cores, a tuner with a modifiable *frequency* parameter, a FIR filter with reloadable *taps*, and a decimator with a modifiable decimation *amount*. The *tuner* core will contain a numerically controlled oscillator (NCO) core as well. The *TFD* will be required to interface to streaming inputs and streaming outputs that themselves interface via the pins of the FPGA to the general-purpose host computer.

The system will stream data through the *TFD* in blocks of potentially varying size. While this is occurring, the system may dynamically change the tune frequency, filter taps, or decimation value in both a *data-* *asynchronous* and *data-synchronous* manner. We define a data-asynchronous parameter access as a parameter access that occurs at an indeterminate point in the data stream. A data-synchronous parameter access occurs at a determinate point in a data stream.

 The output of the *TFD* will be read into a general-purpose computer where software will pass the result on to other processes such as a demodulator. We would like to input the data from either the general-purpose computer or from an external I/O port on the FPGA platform. Rather than have a run-time configurable option, we would like to be able to quickly make two different FPGA images for each case.

In our example, we assume that we will be using an Annapolis MicroSystems Starfire [20] card as an FPGA platform. This card has one Xilinx FPGA, plugs into a PCI bus, and is delivered with software drivers. Our systems application software will be Midas 2k [18].

### **3 Design Flow Integration**

An FPGA design flow is the process of turning an FPGA design description into a correctly timed image file with which to program the FPGA. Implementing a design on an FPGA requires that (typically) a design be constructed in a hardware description language (HDL) such as Verilog HDL or VHDL. This must be done by a uniquely skilled logic designer who is generally not as involved in the system design process. It is important to note that often, due to the difference in resources between FPGA's and general-purpose processors, the realized algorithm on an FPGA may be quite different than the algorithm originally specified by the system designer.

While many languages are being proposed as system design languages (among them C++, Java, and MATLAB), none of these languages perform this algorithmic translation step. A common belief in the industry is that there will always be a place for the expert in the construction of FPGA's [21]. While an expert may be required for optimal design entry, many mundane tasks are performed in the design process using a unique set of Electronic Design Automation (EDA) tools. It is desirable to automate many of these steps without inhibiting the abilities of the skilled logic designer.

# **3.1 MEADE**

To more efficiently integrate FPGA designs into a user defined EDA tool flow, we have developed MEADE – the Modular, Extensible, Adaptable Design Environment [22,23]. MEADE has been implemented in Perl because of its widespread use in the community and dominant success as a glue language and text parser, two requirements for an integration framework for FPGA design flows.

MEADE requires users to specify a *node* to represent a design "building block." A node can be a small function such as an adder, or a large design like a Turbo-Decoder. Furthermore, nodes can be connected to other nodes or contain other nodes, allowing for design reuse and large system definitions. In the *TFD* example, nodes exist for the *TFD*, the *tuner*, the *filter*, the *decimator*, and the *NCO* within the tuner (see Figure 2).

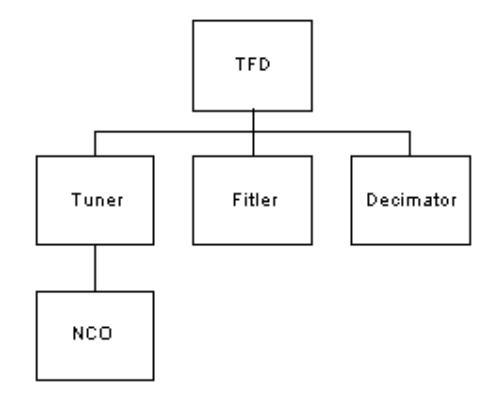

**Figure 2: MEADE Node Structure for the Tune/Filter/Decimate** 

MEADE nodes are directory structures with an accompanying database that fully describes the aspects of the node. The database is contained in a .meade subdirectory via persistent Perl objects [24]. The database includes information about node elements such as HDL models and testbenches, target and included libraries, and included packages. This information includes file location, any node children, and special "blackboards" that can be written and read by MEADE components for extensible requirements.

MEADE nodes also provide the ability to specify unique 'builds' within a given node. Using the build mechanism, a node can be delivered with Verilog HDL, VHDL, and SystemC implementations, or with generic, Xilinx, or Altera implementations. These builds can easily be specified by a top level so that if an Altera build is desired, the top node specifies the Altera build, and then any build that has an Altera option uses its custom Altera elements. Those elements that are generic continue to be used.

To manipulate the nodes and node information, MEADE contains an extensible set of *MEADE procedures, actions, and agents.* MEADE procedures are sequences of MEADE actions. A MEADE action can be performed by one or more MEADE agents. These agents are used to either perform specific design flow tasks or encapsulate EDA tools. For example, a "Simulation" procedure can be defined that has a sequence of actions – "Make", "Debug Setup", "Simulate", "Debug" and "Output Comparison" (see Figure 3). If a design house has multiple different simulators, such as Mentor Graphics ModelSim or Cadence NC-Sim, or third party debuggers such as Novas Debussy, an agent for each simulator exists and is selectable by the user at run-time. The same holds true for any other tools (analysis, synthesis, etc.). We have currently implemented simulation agents for Mentor Graphics ModelSim simulator, analysis agents for ModelSim and Novas' Debussy debugger, and synthesis agents for Synplify's Synplicity synthesis tool.

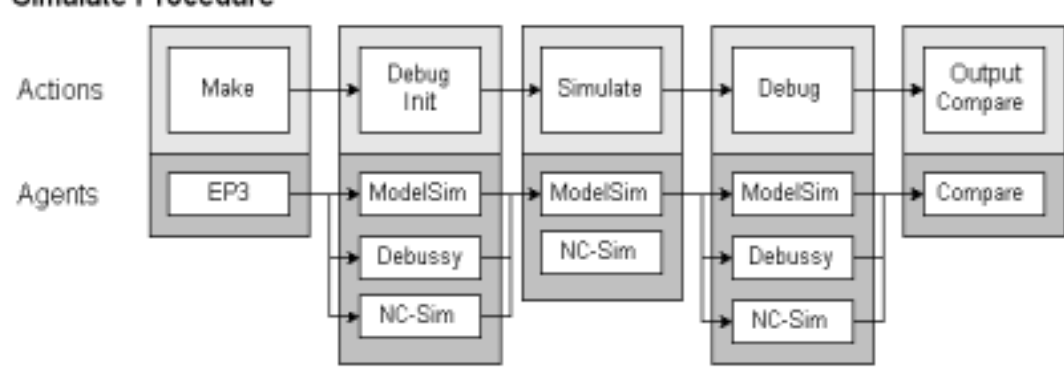

### Simulate Procedure

**Figure 3: The MEADE Simulate Procedure** 

MEADE provides node generation procedures that construct standard nodes with HDL templates for the design and testbenches. To accommodate rapid testbench construction, MEADE employs a client/server testbench model [25] and supplies a group of test modules for interfacing to HDL debuggers. Design flow scripting is typically automated by MEADE, but custom tool scripts can be designed by the node designer. This information is localized to the node being designed, by the designer building the node. When used in a larger system, the system designer does not need to know the information required to build a sub-node, as that information is automatically acquired from the sub-node by MEADE. This feature makes MEADE nodes very usable as methods of IP transfer between different design groups using MEADE.

# **3.2 EP3**

While most of the flow management in MEADE can be done by tracking files and data through the MEADE agents, some processes require that files be manipulated in unique and complex manners. Additionally, this manipulation is not always desirable to be done in the background in the event that the core designer may have expert custom tailoring that the agent designer cannot anticipate. In these instances, we have found that a preprocessor step is an excellent option for many of the detailed MEADE files.

The advantage to using a preprocessor rather than a code generation program is that it gives the HDL designer the ability to use automation where wanted, but the freedom to enter absolute specifications at will. This is an important feature when developing sophisticated systems as the designer typically ventures into areas that the tool programmer had not thought of. Traditional preprocessors come with a limited set of directives, making some file manipulations hard or impossible. To this end we developed the extensible Perl pre-processor

(EP3) [26]. EP3 enables a designer to create their own directives and embed the power of the Perl language into all of their files – linking them with the node and enabling MEADE to dynamically create files for its processes. Because it is a preprocessor rather than an explicit file manipulator, the designer can easily and selectively enact or eliminate special preprocessing directives in choice files for specific agents.

Originally, EP3 was designed as a Verilog HDL preprocessor, but as it was developed, we decided that it should be simply an extensible standard preprocessor with the ability to dynamically include directive modules (for Verilog HDL, VHDL, etc.) at compile time or in the middle of a run. EP3 scans a file, looks for directives, strips off the delimiter, and then calls a function of the same name. The standard directives are defined within the EP3 program. Library-directives or user-defined directives may be loaded as Perl modules via a command line switch for inclusion at the beginning of the EP3 run. Perl subroutines (and hence EP3 directives) may be dynamically included during the EP3 run by simply including the subroutine in the text of the file to be preprocessed.

EP3 has been extended to not only parse files, but to read in specification files, build large tables of information, and subsequently do dynamic code construction based on the information. This allows for a simple template file to create a very complex HDL description with component instantiations and interconnections done automatically and with error checking.

### **3.3 Design Flow Integration Example**

Consider the construction of the *NCO* node in the *TFD* example. We begin by first creating a MEADE node with the command: meade node NCO. This creates a directory entitled *NCO*. Inside of this directory, src and sim subdirectories are created. Template source files (NCO.ep3, NCO\_pkg.ep3, and NCO\_tb.ep3) are copied from the global MEADE configuration space and modified with the new node name NCO. Element objects for each of these files are automatically created in the node's database. The database would also be populated with a target compilation library for the node and a standard build. The package file includes the VHDL component specification for this entity – this definition is automatically included in the design file and the testbench automatically by EP3 so that component specifications can be entered once rather than the several times standard HDL entry requires. The testbench file includes modules that provide system and data clocks, resets, and interfaces to debuggers in a format for run-time configuration by the MEADE simulation agents.

After editing the files to create the desired VHDL component, the command meade make will invoke the EP3 agent to run EP3 on the files and produce the output files NCO.vhd, NCO\_pkg.vhd, and NCO\_tb.vhd. The make procedure is often a subset of other procedures and does not necessarily have to be run independently. Entering the command meade sim will execute the default simulator, MentorGraphics' ModelSim. This involves the creation of a modelsim.ini file that provides linkages to all required simulation libraries. In a low-level node such as this one, there are few libraries – however, all of the MEADE support modules that are included in the testbench have their libraries automatically included in the modelsim.ini file at this time. The command line (which can be quite extensive) is formed for the appropriate options and the simulation is run. There are many options that can be handled by the simulation agent, such as whether or not the simulation is to be interactive or batch mode, which debugger format is to be used for data dumps, and simulation frequency to name a few. Simulation output is directed to an appropriate text output files or simulation dump files and managed for the user as are any simulation make files that are created to avoid excessive recompiles. Using similar procedures in MEADE, the node can be run through a debugger (meade analyze), or synthesized to a structural netlist (meade synthesize).

Using MEADE, designers who may be either learning a hardware description language or unfamiliar with the nuances of many of the tools are able to effectively construct and debug designs. MEADE has been used successfully to automate mundane aspects of the design flow in many applications, including HDL file generation and manipulation, generation of simulation, analysis, and synthesis configuration files, tool invocation, and design file management. Admittedly, some designers find tool encapsulation intrusive and would rather work outside of MEADE when developing cores. In these cases, a finished design can be encapsulated by MEADE in a relatively simple manner.

Upon node completion, everything about the node is encapsulated in the MEADE database. This includes such features as which files required for simulation, which files are required for synthesis, required simulation libraries and simulation target libraries, and any sub-nodes that may be required by the node. When the *tuner* component is constructed, a child reference to the *NCO* node is simply included in *tuner's* required element files. When any MEADE operations are performed on the *tuner* node, all tool files and command lines are automatically constructed to include the directions specified in the *NCO* node.

# **4 Component Integration**

One of the challenges in rapidly creating FPGA-based systems is effective design reuse. Many designers find it preferable to redesign a component rather than invest the time required to effectively integrate a previously designed component. As integration is typically done in the realm of the logic designer, a system designer cannot prototype a system without requiring the detailed skills of the logic designer. The Logic Foundry provides a component abstraction that makes component integration efficient and provides MEADE constructs that allow a system designer to create prototype systems from existing components.

A Logic Foundry component specifies *attributes* and *portals*. If you think of a component as a black box containing some kind of functionality, then *attributes* are the lights, knobs, and switches on that box. Essentially, an attribute is any publicly accessible part of the component, providing state inspectors and behavioral controls. *Portals* are the elements on a component that provide interconnection to the outside and are made up of user-defined pins.

### **4.1 The Attribute Interface**

Other attempts at component-based FPGA-based development systems have assumed that the FPGA implementation is simply a static data modifying piece in a processing chain [13,14]. Logic Foundry components are designed assuming that they will require run-time control and thus are specified as having a single attribute interface through which all data asynchronous control information flows. The specification of this interface is left as an implementation-specific detail for each platform (interface mapping to platforms is described in Section 5). Each FPGA in a system has exactly one controlling attribute interface and every component has exactly one attribute interface. All data asynchronous communications to the components are done through this interface.

An attribute interface consists of: an attribute bus, a strobe signal from the controlling attribute interface, and an event signal from each component. We have implemented the attribute bus with a tri-state bus that traverses the entire chip and connects each component's attribute interface to the controlling attribute interface (see Figure 4). Because attribute accesses are relatively infrequent and asynchronous, the attribute bus uses a multi-cycle path to eliminate timing concerns and minimize routing resources. Using a simple incrementer component that has an input, an output, and a single *amount* attribute, we have effectively implemented a design for 1 incrementer, 10 serial incrementers, and 50 serial incrementers with no degradation in performance.

Each component in a system has a unique address in the system. The controlling attribute interface decodes this address and enables the component via a unique strobe line from the controlling attribute interface to the addressed component. These strobe lines are distributed via delay chains and are also used by the components for attribute bus synchronization. Using delay chains costs very little in an FPGA as there are typically a large number of unused registers throughout a design. Data and control are multiplexed on the bus and handled by state machines in each component which provide address, control, and data buses inside each component.

Each component also has an individual event signal that is passed back to the controlling attribute interface. With the strobe and the event lines, communication can be initiated by each end of the system. This architecture elegantly handles data-asynchronous communication requirements for our FPGA-based processing systems.

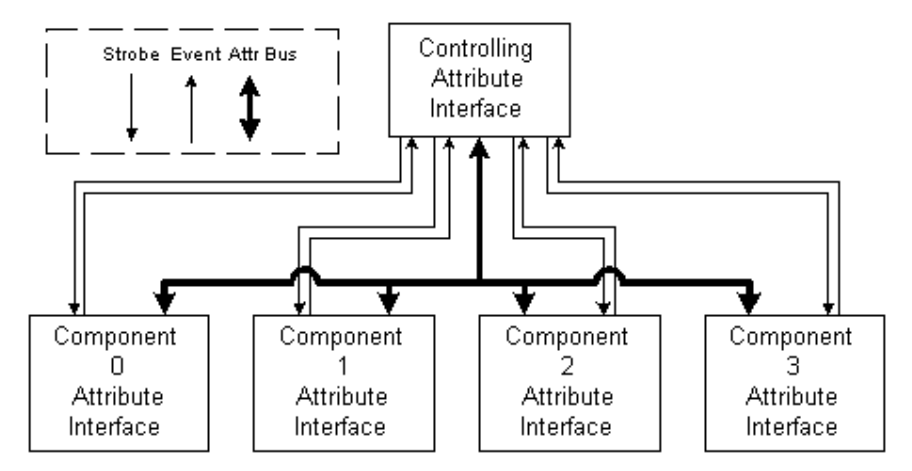

**Figure 4: The Attribute Interface** 

Consider the case in the *TFD* example where a user wishes to dynamically alter the decimation amount. With the implementation that we have developed for the Annapolis MicroSystems Starfire board, the application would first write the controlling attribute interface with: the component address of the *decimator*; the address of the *amount* register within the *decimator* component; the number of words in the transfer; the data to be written; and a control word to initiate the transfer. The controlling attribute interface then begins the process of transferring the data across the attribute bus using the distributed delay chain to strobe the component enable. When the transfer is completed, the controlling attribute interface sets a done flag in its control register and awaits the next transfer.

### **4.2 Data Portals**

Components may have any number of input/output portals, and in a DSP system, these are generally characterized by a streaming data portal. Each streaming portal is implemented using a FIFO with *ready* and *valid* signals (see Figure 5). Using FIFO's on the inputs and outputs of a component isolates both the input and the output of each cell from timing concerns as all signals going to and coming from an interface are registered. This allows components to be assembled in a larger system without fear of timing restrictions arising from component loading.

By using FIFO's to monitor data flow, flow control is automatically propagated throughout the system. It is the responsibility of every component to ensure that this behavior is followed inside the component. When an

interface cannot accept data, the component is responsible for stopping. If the component cannot stop, then it is up to the component to handle any dropped data. In our DSP environment, each data transfer represents a sample. By using flow control on each stream, there is no need to insert delay elements for balancing stream paths – synchronization is self-timed [27].

FIFO's are extremely easy to implement in modern FPGA's by using the Lookup Table (LUT) as a small RAM component. So, rather than providing a flip-flop for each bit as a registration between components, a single LUT can be used and (in the case of the Xilinx Virtex part), a 16 deep FIFO is created. In the Virtex parts, each FIFO controller requires but 4 configurable logic blocks (CLB's). In the larger FPGA's that we are targeting, this usage of resources is barely noticeable. Control of the FIFO is performed with simple valid and ready signals. Whenever both valid and ready are active, data transitions.

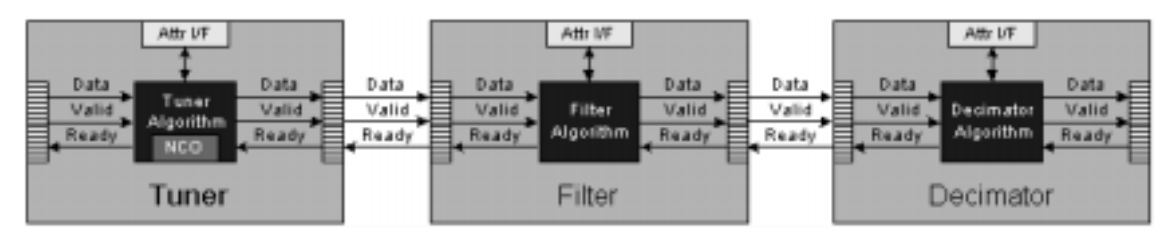

### **Figure 5: Component FIFO interface**

In the *TFD* example, each component receives input and output FIFO's. Note that the *NCO* inside of the *tuner* component is simply a MEADE node and not a component, and thus receives no FIFO's. This allows logic designers to build components out of many sub-nodes, but expose only the top level component to the system designer.

# **4.3 The Component Specification File**

A component is implemented as a MEADE node that contains a component specification file (see Figure 6: The Component Specification File). The component specification file describes any attributes for a component, as well as a component's ports and the pins that make up those ports. In the *TFD* example, attributes can be declared of varying widths, lengths, and initial values. The attribute can be written by the system, the hardware, or both. Attribute addresses may be auto-generated. Because attribute ports, and streaming data in and out ports are standard for components, EP3 directives exist to construct these ports. However, any port type can be declared.

```
Gattribute portal
                                                          Attribute Interface
@data portal in import
@data portal out export
                                                             Amount
Gattribute
               \rightarrow-Import+
                                                                            Export<del>≇</del>
  name
               \Rightarrowamount,
  width
                     IMPORT DATA WIDTH
               =>
  length
               \Rightarrow1,
                     BOTH,
  source
               \Rightarrow\}
```
### **Figure 6: The Component Specification File**

A component's attributes can have an open-ended number of parameters, including *address*, *size*, *depth*, *initial values*, and *writing source* (either hardware, software, or both).

The Component specification file is included via EP3 in the component HDL specification. EP3 automatically generates all of the attribute assignments and read statements and connects up the attribute interface. This has to be done in the actual HDL specification because synthesis tools require that all assignments to a given register occur in the same process block. Because the component author likely wants internal access to most of the created attributes, EP3 has to insert the system portion of the attributes in the same process block. This same Component specification file is ultimately parsed by the top level software to describe to the system the view of the component.

It should also be noted that all attribute addresses are relative to the component. Components are individually addressed by the attribute interface. In this manner, multiple instances of the same component can easily coexist with identical attribute addresses, but different component addresses.

### **4.4 Component Integration Example**

The component construction process is very similar to the node construction process described in Section 3.3 as a component is simply a special type of MEADE node. Consider construction of the *decimator* component from the *TFD* example. Entering the command: meade component decimator creates a MEADE node entitled *decimator*. In addition to the node's design and template files (which represent an incrementer by default), a standard component definition file is also copied into the node. This file can be edited to add or subtract any component attributes or portals.

In the case of the *decimator* component, the definition file would not have to be altered as the stock definition file has an input portal, an output portal, and a single attribute entitled *amount*. The decimator.vhd file would be edited to change the templates increment function to a decimate function. The portions of the template file that manage the attribute interface and portal FIFO instantiations would noarmally remain unaltered as they are auto-generated via EP3 directives..

The testbench template contains servers for the data portals as well as the attribute portal so that system level commands (portal writes/reads and attribute sets/gets) can be simulated easily in the testbench. While most of the testbench would be unaltered, the stimulus section of the testbench would be modified to make the appropriate attribute set/get calls and portal writes and reads.

Performing simulation or synthesis procedures on the component node is identical to the standard MEADE node. This process is simplified greatly by MEADE as the FIFO interconnects, attribute interfaces, and testbench modules are all automatically included as child nodes by MEADE without any intervention from the component node designer.

# **5 Platform Integration**

When designing on a particular platform, certain aspects of the component such as memory and control interfaces are often built into the design. This poses a difficulty in altering the design, even on the same platform. Changing a data source from an external source to Direct Memory Access (DMA) from the PCI bus could amount to a considerable design change as memory resources and data availability are considerably altered. This problem is exacerbated when completely changing platforms. However, as considerably better platforms are always being developed, it is necessary to be able to rapidly port to these platforms.

Some work has recently been undertaken in this arena as a joint venture between Wind River with their Board Support Package (BSP) and Celoxica's Platform Abstraction Layer (PAL) [28]. A similar methodology was undertaken by JHDL [7] with its HWSystem Class. These efforts attempt to abstract the I/O interfaces between a processing platform and its host software environment, allowing an application that is developed on one platform to be migrated to another platform. However, the issues of platform-specific I/O to destinations other than the host software environemnt and on-board memory interfaces are not specifically addressed.

To combat this problem, the Logic Foundry employs an *abstract portal* for all design level interfaces. A Logic Foundry *design* is specified in a *design* node (as opposed to a *component* node) with *abstract portals*. *Design* nodes represent complete designs that are platform independent and use generic portals. *Abstract portals* are connected to component portals when building a design. These *abstract portals* can then be mapped to a specific platform portal in what we call an *implementation* node. This form of interface abstraction is common in the design of reusable software; our contribution here is to develop its capabilities in the context of FPGA implementation and DSP hardware/software integration.

# **5.1 Abstract Portal Types**

There are various portal types for differing needs. While new portal types can easily be developed to suit any given need, each abstract portal type requires a corresponding implementation portal for every platform. For this reason, we attempt to reuse existing portals whenever possible. We currently support three portal types: the Streaming Portal, the Memory Portal, and the Block Portal.

### **5.1.1 The Streaming Portal**

A streaming portal is used whenever an application expects to stream data continuously. Depending on the implementation, this may or may not be the case (compare an A/D converter direct input to a PCI bus input that is buffered in memory via a DMA), but the design will be able to handle a streaming input with flow control.

A streaming input portal consists of a data output, a data valid output, and a data ready input. The design deasserts the data ready flag when it cannot accept data. Whenever the valid and ready signals are asserted, data transitions occur across the portal. A streaming output portal is identical to a streaming input portal with the directions changed. Streaming portals connect directly to the streaming portals of a component (see Figure 7).

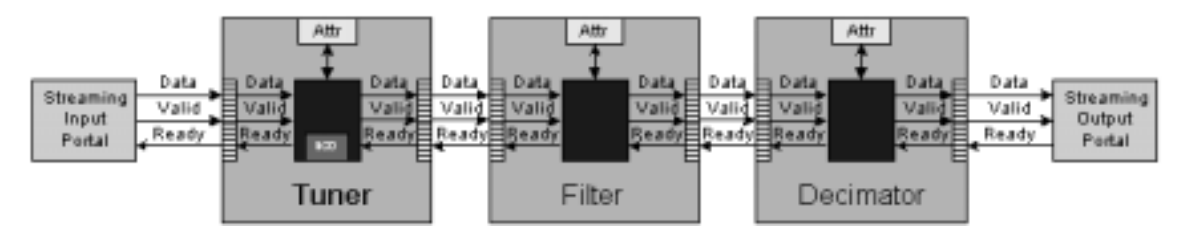

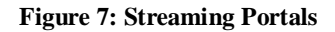

Streaming portals may be implemented in many different ways – among these, a direct DMA input to the design, a direct hardware input, a gigabit Ethernet input, or a PMC bus interface. At the design level, all of these interface types can be abstracted as a streaming portal.

# **5.1.2 The Memory Portal**

There are different types of memory accesses that need to be accounted for: local memory, external memory, dedicated memory and an arbitered memory, dual-port varieties, etc. All memory portals consist of data in, data out, address, read enable, write enable, and clock pins. We provide a group of portals that build on these common characteristics.

### **5.1.2.1 Local (on-chip) Memory**

For many FPGA applications, we allow the assumption that the design has access to some amount of dedicated local memory (e.g., Block RAMS in a Xilinx Virtex Part). The Logic Foundry integrates such local memories as sub-nodes of a design rather than memory portals as the performance and control gains are too significant to be ignored. This does not greatly affect portability as successive generations of FPGAs tend to have more local memory rather than less. Additionally, drastically limiting the amount of memory available to a design would likely require algorithmic changes that would render the design unportable anyway.

### **5.1.2.2 Design External Memory**

In the case of the dedicated memory, it may be desirable to pipeline memory accesses so that data can be rapidly streamed with a little latency. In the case of an arbitered memory, the memory portal must follow a transaction model, holding its memory access request until an acknowledgement is given. These two conflicting models must be merged into a single abstract memory portal. We do this by changing the *read enable* and *write enable* lines to read request and write request lines, respectively, and adding control pins for an access acknowledgement. By using these control signals for every external memory portal, the implementation will be able to map the abstract memory portals to available memory resources, using arbitered or dedicated memories wherever appropriate.

One issue in the memory portal is the variable width of the memory port. By specifying a width on the portal, we will currently allow mapping to a memory implementation that is as wide as or wider than specified, padding the unused bits. This can result in an inefficient use of memory when the abstract width is specified as 8 bits and the actual memory is 32 bits wide. In this situation, it might be desirable to pack memory words into the larger memory, however, each memory write would have to be replaced by a read-modify-write, thus slowing memory access times. When the situation is reversed and the implementation memory is smaller than the abstract memory portal, the implementation will be forced to do address modifications and multiple read/write accesses for each memory access request.

This situation can be addressed intelligently in certain cases. Consider the case where four memories hold four separate arrays to be processed in a vector fashion. If the data is 8 bits wide, all of the memories can be implemented by one 32 bit wide memory that shares address control.

#### **5.1.3 The Block Portal**

A block portal is similar to the memory portal and provides the same memory interface to access a block of data. It differs from the memory portal in that the block portal also provides transfer initiation control signals

that allow an entity on the other side of the portal to transfer in/out the block. The block portal differs from the streaming portal in the location of the transfer initiation control. In the streaming portal, all transfers are initiated outside of the design block and the design block responds in a continuous manner. In the block portal, transfer initiation and block size are dictated by the block portal.

# **5.2 The Design Specification File**

Logic Foundry designs are constructed as MEADE nodes that contain a design specification file. The design specification file describes the components included in a design as well as the design portals. Components are connected to other components or portals via their ports.

The design specification file is included via EP3 in the design HDL specification. The design HDL specification is a shell HDL template that is completely filled in as EP3 instantiates and interconnects all of the design components. The portals become nothing more than HDL ports in the top level HDL design file. EP3 checks to ensure that all port connections are correct in type, direction, and size. It also assigns addresses to each component.

However, in the HDL testbench, all of the portals supply test models so that the design can be fully simulated as a platform independent design. Figure 8 shows a sample design specification file for the *TFD* design. In this design, data portals are created (named import and export). The components required are declared and then the components and the portals are connected. The attribute portals of the design and the components are automatically connected.

```
@attribute portal
@data portal in import
@data portal out export
@component tuner t
@component filter f
@component decimator d
@connect import to t.import
@connect t.export to f.import
@connect f.export to d.import
@connect d.export to export
```
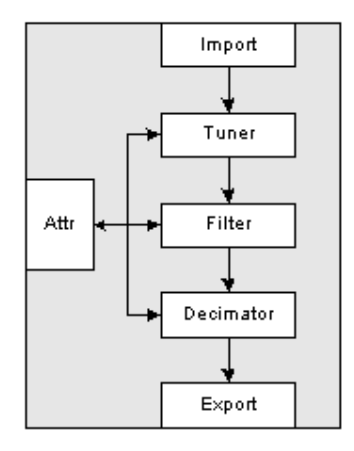

**Figure 8: Design Specification File** 

In the MEADE design node, the top level HDL specification is generated via EP3, and the entire design can be simulated and synthesized with MEADE. If a Filter/Tune/Decimate (FTD*)* is desired rather than the *TFD*, the connection order is changed and the MEADE procedures can be rerun.

### **5.3 The Implementation specification file**

The final platform implementation is implemented as a MEADE node that contains an implementation specification file. The implementation specification file includes the design to be implemented as well as a map for each portal to an implementation-specific interface. Additionally, individual components of the design may be mapped to different FPGAs on a platform with multiple different FPGAs. For the purposes of this work, we will focus on a single FPGA implementation and do the implementation by hand. If a platform consists of both an FPGA and a DSP chip, the system we are describing would provide an excellent foundation for research work in automated partitioning and mapping for hardware software co-synthesis [29].

The implementation specification file (see Figure 9) is included via EP3 in the implementation HDL specification. Essentially, the implementation HDL specification is a shell HDL template that is completely filled in as EP3 instantiates and interconnects all of the interfaces objects and the design core.

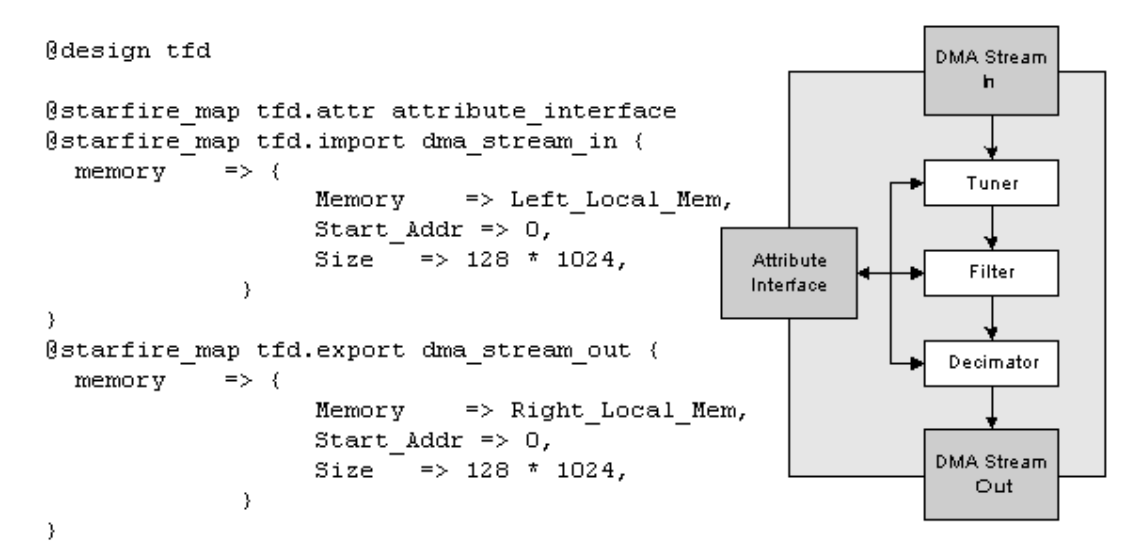

### **Figure 9: Implementation Specification File**

In the implementation file, platform-dependent mappings (starfire\_map represents a mapping call for the Annapolis MicroSystems Starfire board) map implementation-specific nodes to the design portals desired. In this example, a dma\_stream\_in node exists that performs the function of a stream\_in portal on a Starfire board. This node has parameters that indicate which on-board memory to map to, the start address, and the size of the memory being used.

# **6 Software Integration**

Another challenge encountered when creating a special-purpose hardware solution is the custom software that must be developed to access the hardware. Often, a completely new software interface is developed for each application to be placed on a platform. When changing platforms, the entire software development process may be redone for the new application. It is also desirable to embed the performance of FPGA-based processors into different application environments. This requires understanding of both the application environment and the underlying FPGA-based system – knowledge that is difficult to find.

To resolve this problem we have developed the Dynamic Object (DynamO) model. The DynamO model consists of a DynamO object, a DynamO API, DynamO front-ends, and DynamO back-ends. The DynamO object represents the entire back-end system to the front-end application with a hierarchial object that corresponds to the hierarchy of components and portals that were assembled in the Logic Foundry design. These elements are accessed via the DynamO API. The DynamO API represents the contract that DynamO back-ends and front-ends need to follow. The front-ends are plug-ins to higher level development environments like MATLAB, Python, Perl , and Midas 2k [18]. Dynamo back-ends are wrappers around the board-specific drivers or emulators such as the Annapolis Starfire board [20].

### **6.1 The Dynamic Object (DynamO)**

The DynamO object consists of a top level system component. This is a container for the entire back-end system. DynamO components can contain portals, attributes, and other components. In addition to these objects, methods and parameters are provided that allow the DynamO API to uniquely interact with the given object. In the case of the *TFD* example on the Annapolis *Starfire* board, a DynamO *Starfire* back-end creates a DynamO object with a top level system component *TFD*. This component would contain an input portal, an output portal, and three components, *tuner*, *filter*, and *decimator*. Each of these components would themselves contain an attribute, *frequency*, *taps*, and *amount,* respectively (see Figure 10).

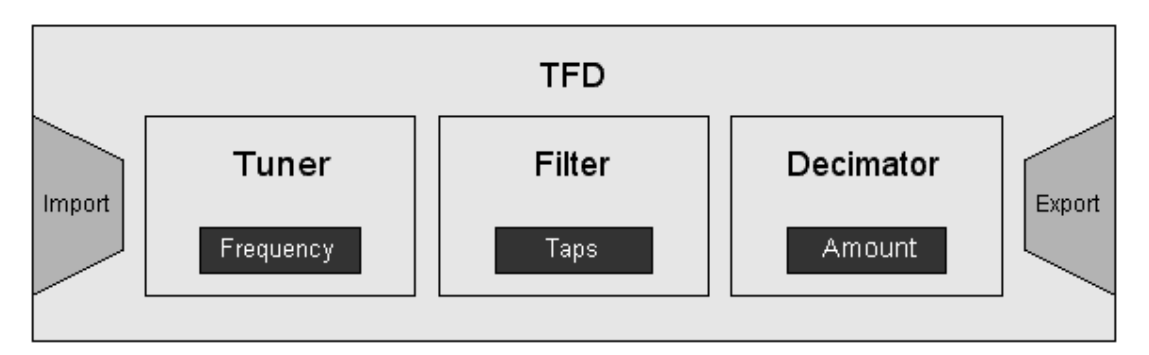

### **Figure 10: The DynamO Object**

Along with the objects, the DyanmO Starfire back-end would attach methods for attribute sets and gets, and portal reads and writes. Embedded within each object is the information required by the back-end to uniquely identify itself. For example, while the *frequency* attribute of the *tuner* component, the *taps* attribute of the *filter* component, and the *amount* attribute of the *decimator* component would all use the same set/get methods for attributes, the component and attribute addresses embedded within them would be different.

Using the DynamO methodology, any back-end reconfigurable system can dynamically be built by a backend based on the current configuration of the hardware. While the Logic Foundry uses a consistent attribute interface for all components and thus has but one interface method, a DynamO back-end could be constructed with different types of attribute access and multiple methods. By attaching these different methods to the required attributes on object build, the same level of software application independence can be achieved.

# **6.2 The DynamO API**

The DynamO API represents the contract that DynamO back-ends and front-ends need to follow. The DynamO API consists of calls to allocate a system, set and get attributes, and write and read portals. These calls are implemented by the back-end library as the functionality is unique to each back-end platform (see Figure 11).

The API 'System' call requires a system specification file as an argument. The very beginning of this file points to a back-end implementation and a library to parse the rest of the specification file. In this manner, different back-ends can, if desired, have their own specifications unique to a given platform. By making the parsing of a specification file the responsibility of the back-end, there is no limitation on future back-end implementations. The result of the system call is an object representing the system being allocated (typically an FPGA board).

Each attribute in the system is writable by the back-end, front-end, or even both. This can be specified in the component specification file. The back-end is responsible for providing a method for attribute sets/gets. If a user is using the complete Logic Foundry implementation, then software wrappers around the board drivers exist that use the FPGA attribute portal to write the component attributes.

Portals are designed to have simple read/write interfaces. The DynamO API uses a packet structure to communicate with portals. This allows portals to differentiate between control and data and allows datasynchronous control to be passed into the portal rather than asynchronously through the attribute interface. The underlying FPGA hardware must be configured to handle these packets as well.

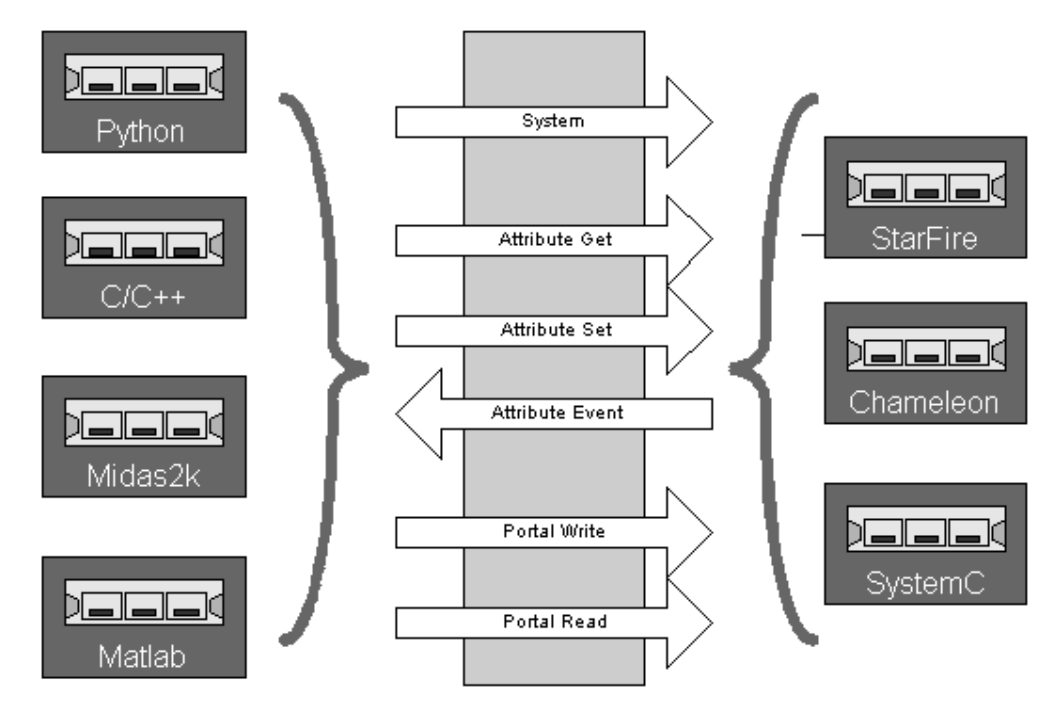

**Figure 11: The DynamO API** 

# **6.3 DynamO Back-Ends**

The DynamO back-end connects a platform to the DynamO API. When the DynamO is allocated, the backend provides a library method to parse the specification file, and returns a hierarchical DynamO object that contains all of the information for the requested system. In this manner, the application environment is given an object with methods that represent the architecture of the system that is to be interacted with. No understanding of the implementation details of the underlying hardware is required.

While we hope that others find the Logic Foundry easy to use, it is important to note that the DynamO specification file does not require anything from the Logic Foundry. A designer could build a completely unique implementation, and then specify the underlying objects and methods for accessing them in a specification file.

# **6.4 DynamO Front-Ends**

A DynamO front-end is possible for many software application environments. It is easier to implement applications in a multi-threaded environment as the application does not have to be concerned with the possibility of blocking on portal reads and writes. We have already implemented a DynamO front-end for C++, Python, and Rincon Research's Midas2k DSP environment.

The DynamO front-end is responsible for taking the DynamO object returned by the system method and transforming it into an object that the software environment can understand and access. For instance, using a Python front-end, the DynamO object is recreated in Python objects, with its methods mapped to the supplied DynamO object methods. Figure 12 demonstrates how a Python application script would interact with the DynamO API and the DynamO object in the *TFD* design example. Note that there is absolutely no evidence of implementation-specific details such as register addresses or communication protocols.

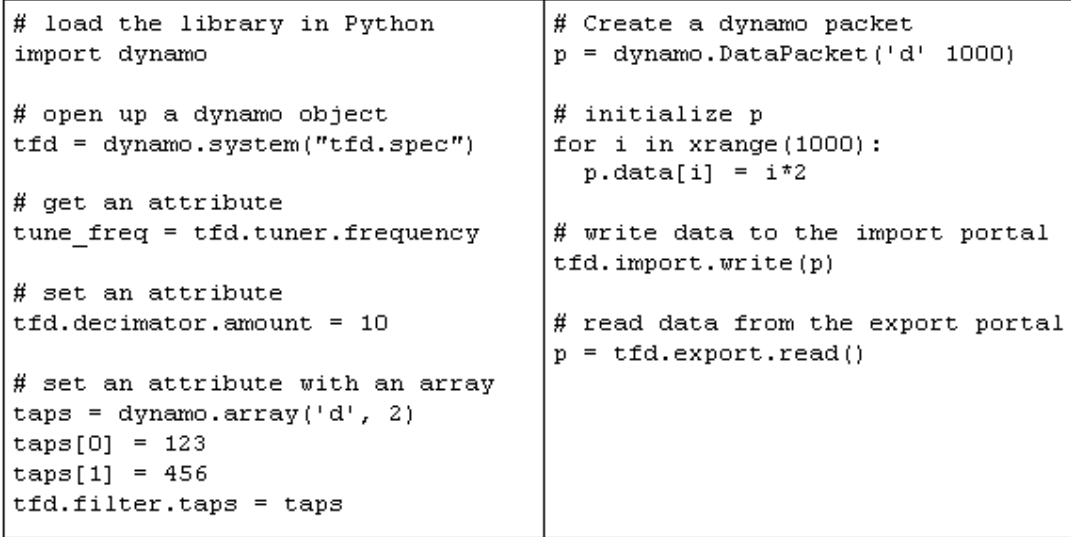

### **Figure 12: Python DynamO Example**

# **7 Experimental Results**

We have developed the Logic Foundry including all of the major building blocks described – VHDL implementations for MEADE, EP3, attribute interfaces, component abstractions and interface portals, the get/set and data write/read portions of the DynamO API, DynamO back-ends for the Annapolis MicroSystems Starfire board, and Dynamo front-ends for C++, Python, and Midas 2k. To test the effectiveness of the Logic Foundry, three systems have been developed, a series incrementer, the *TFD*, and a Turbo Decoder.

# **7.1 Incrementer Design**

The *incrementer* component consists of a streaming input portal, a streaming output portal, and an *amount* attribute that is added to the input before being passed to the output. We experimented with the *incrementer* component using an Annapolis MicroSystems Starfire board. This platform consists of four memory ports attached to an FPGA. Annapolis MicroSystems provides a shell for the FPGA, DMA bridges to transfer data from the PCI bus to the memory, and software driver calls to perform the DMA's. To create the streaming input and output portals, we modified the DMA bridges to add control for streaming data into and out of memory. Additionally, a DynamO library was created that provided portal write and read methods using the Annapolis DMA Driver calls wrapped with the extra control to manage the modifications to the DMA bridges.

To control the Starfire card, Annapolis MicroSystems supplies driver calls to do addressable I/O via the PCI bus. However, the control is tightly timed and the Annapolis MicroSystems architecture implementing our portal functionality requires 7 control elements at the top level. When the number of elements attached to the control bus begins to exceed 10 or so elements, achieving the required timing of 66 MHz on a Xilinx XCV1000- 4 can be difficult. For the Logic Foundry, we have built an attribute interface for all component control in the Starfire system and created DynamO interfaces to set/get attributes via this interface. The Starfire control bus is thus required to connect only to the DMA bridges, the attribute interface, and any top level control registers required for operation. These connections remain constant with the addition of new components.

To test the scalability of the Logic Foundry architecture, we created *incrementer* designs consisting of 1, 10, and 50 *incrementer* components connected together in series. In each case, system timing remained the same as the synthesis and layout tools were able to achieve the required 66 MHz control timing for the Starfire control bus, while the attribute interface scaled using the multi-cycle attribute bus (see Table 1). It was initially our intention to do a design consisting of 100 serial *incrementers*, however, we reached a limit for the XCV1000 parts that only allows a tri-state net to drive 98 locations. This limits an XCV1000 part to 98 components which is acceptable for our typical designs.

To create the different designs, we used a simple Perl script to generate the design specification files that instantiate and connect the components. All of the simulation, synthesis, and place and route steps were performed using simple MEADE commands.

# **7.2 TFD Design**

In order to create the *TFD* design, we began with an *NCO* element created by using the Xilinx Coregen tool. This resulted in a Xilinx-specific structural VHDL file. To contain this file, an *NCO* node was created in MEADE. An element object was created for the Xilinx VHDL file and the node object was edited to contain this element. This node was then wrapped by a tuner. To accomplish this, a new component node was created and its element object was edited to point to the *NCO* node as child node. The component definition file was edited to contain a phase increment attribute for the *NCO* (rather than a frequency attribute), and then the component VHDL files were edited to instantiate the *NCO*, provide portal connectivity and control, and perform the tuner function by multiplying the *NCO* outputs with the tuner's inputs. These files, in their preprocessed state, contain approximately 50 lines of user-edited VHDL code for component functionality and 100 lines of total code. The attribute interfaces and portal FIFO instantiations are all automatically included via the preprocesser. The processed VHDL files contain approximately 240 lines of VHDL code. The number of automated lines of code will vary depending on the number of attributes in the component. This same process was performed to create the *filter* component (using an fir VHDL file created by the Xilinx Coregen tool). The *decimator* component was created with a few simple additions to the default MEADE template.

When all three components were completed, a design specification file was created (see Figure 8) as well as an implementation specification file (see Figure 9). These files were used by MEADE to create a complete implementation for the FPGA, and system controlling software via the DyanmO interfaces.

In order to test the ease of component reuse in the Logic Foundry, we opted to create a FTD system out of the *TFD* system components. To accomplish this task, the design specification file was altered to change the connection order of the three components. MEADE was used to recreate the design using the same implementation specification file. DyanmO front-end objects were automatically changed due to the change in the design specification file. In both cases, control timing was achieved and system timing was limited by the speed of the tuner component (see Table 1).

# **7.3 The Turbo Decoder Design**

Our final design was to take a large design (several thousand lines of VHDL code) written outside of MEADE, but with a view to fitting into the Logic Foundry attribute/portal design structure. When the design was completed, it was wrapped with a MEADE component in the same manner as the *tuner* described above. The Turbo Decoder design created unique challenges – firstly, the streaming portal design would not work as the Turbo Decoder worked on blocks of data and had to individually address these blocks of data. For this reason we created the block portal interface described in Section 5.1.3.

The Turbo Decoder design required seven attributes and these were easily included via the attribute interface model. Implementing the block portals was more difficult as the completed Turbo Decoder design required eight unique block portals, five of which requiring simultaneous access. As the Starfire board had but four memories, this was a problem. However, as some of the portals did not require independent addressing, we were able to merge them into a single memory and achieve an implementation that required four independently addressable memories. To accomplish this, we hand edited the implementation VHDL file and did not auto generate it from the implementation specification file.

This example showed that we could take a design and use some of the Logic Foundry without requiring tight integration into the whole of the Logic Foundry. Software integration was done automatically, and the component architecture of the Logic Foundry was used, but the top level FPGA implementation specification and Turbo Decoder design and test was performed outside of the Foundry.

# **7.4 Summary of Designs**

Table 1 shows results for each of the test designs implemented for the XCV1000-4 FPGA on the Annapolis MicroSystems Starfire board. Because control on this system is achieved via a 66 MHz PCI bus, the control clocks were all constrained to achieve this timing. In the case of the *incrementer* designs , the system clock performance was limited by the portal implementations. The other designs (*TFD, FTD, TurboDecoder*) were limited by issues internal to their design components. Further development will be done to optimize the portal implementations for this architecture. The differences within design groups (incrementers and downconverters) are attributable to variances in the Xilinx software. The pseudo-random nature of the algorithms often results in variances. By doing a more extensive place-and-route operation, we would likely see these numbers converge.

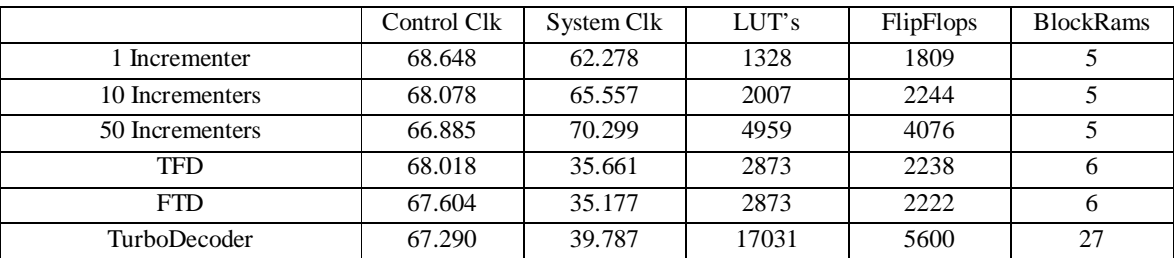

# **Table 1: Summary of Designs**

# **8 Conclusion**

We have introduced the Logic Foundry and shown how this approach allows for the rapid prototyping and deployment of FPGA-based systems. By using MEADE and EP3, a design engineer can rapidly create and operate on design components. These components can be entered in a library for efficient reuse by system designers. By using MEADE and EP3, system engineers can create an FPGA image file without requiring the specialized design tool knowledge of a logic designer. Using design portals for interface abstractions, designs can be created in a platform independent manner and easily ported from one FPGA platform to another where implementation portals exist. Finally, by using the DynamO software construction, applications can be built that have no dependence on the underlying FPGA platform and can easily be ported from platform to platform. Inserting a platform into a different software environment can also be done with relative ease.

While the entire Logic Foundry fits together as a whole, it is important to recognize that each piece can be used independently. One design house may simply want to use MEADE and EP3 as automation tools for FPGA construction, where another design house may want to use the DynamO aspects without requiring any of the FPGA construction mechanisms.

Our future work will focus on the complete implementation of the data-synchronous control packets, component event control, and the control write/read portions of the DynamO API. We will also be integrating the Chameleon board from Catalina Research Incorporated as a demonstration of platform migration. Additionally, we plan on implementing a DynamO front-end for MATLAB as well as a DynamO back-end for SystemC to allow algorithm emulation in software. We have implemented the Logic Foundry at Rincon Research and the tool is being used extensively in the development of high performance FPGA implementations of DSP applications, including turbo coding, digital downconversion, and despreading applications.

# **9 References**

- [1] R.T. Olay, "Xilinx XtremeDSP Initiative Meets the Demand for Extreme Performance and Flexibility," *Xcell Journal*, Issue 40, Summer 2001, Xilinx, pp. 30-33.
- [2] U. Meyer-Baese, *Digital Signal Processing with Field Programmable Gate Arrays*, pp. 9-25, Springer-Verlag, 2001
- [3] P. Banerjee et al, "MATCH: A MATLAB Compiler for Configurable Computing Systems," Technical Report, Center for Parallel and Distributed Computing, Northwestern University, Aug. 1999, CPDC-TR-9908-013.
- [4] http://www.synopsys.com/C-level.html
- [5] OXFORD Hardware Compilation Group, The Handel language, Technical Report, Oxford University 1997.
- [6] J. Gerlach and W. Rosenstiel, "System Level Design Using the SystemC Modeling Platform," http://www.systemc.org/papers/sda-2000.pdf.
- [7] P. Bellows and B. Hutchings. "JHDL an HDL for Reconfigurable Systems," *Proceedings of the IEEE Symposium on FPGA's for Custom Computing Machines*, pp. 175-184, April 1998.
- [8] H. Chang, L. Cooke, M. Hunt, G. Martin, A. McNelly and L. Todd, *Surviving the SOC Revolution: A Guide to Platform-Based Design,* Kluwer Academic Publishers, 1999.
- [9] *Xilinx System Generator v2.1 for Simulink Reference Guide*, Xilinx, 2000.
- [10] J. Donaldson, "From Algorithm to Hardware The Great Tools Disconnect," *COTS Journal*, pp. 48- 54, October 2001.
- [11] J. T. Buck, S. Ha, E. A. Lee, and D. G. Messerschmitt. "Ptolemy: A framework for simulating and prototyping heterogeneous systems*," International Journal of Computer Simulation*, Vol. 4, pp. 155- 182, April 1994.
- [12] F. Balarin, et al., *Hardware-Software Co-Design of Embedded Systems: The Polis Approach*, pp. 10- 33, Kluwer Academic Publishers, 1997.
- [13] E. Pauer, C. Myers, P. D. Fiore, C. M. Crawford, E. A. Lee, J. A. Lundblad, and C. X. Hylands. "Algorithm analysis and mapping environment for adaptive computing system," *Proc. Second Annual Workshop on High Performance Embedded Computing.* Boston, MA, pp. 264-265, Sept. 1998.
- [14] S. Natarajan, B. Levine, C. Tan, D. Newport, and D. Bouldin, "Automatic Mapping of Khoros-based Applications to Adaptive Computing Systems," *Proc. of 1999 Military and Aerospace Applications of Programmable Devices and Technologies International Conference (MAPLD)* , pp. 101-107, Laurel, MD, Sept. 1999.
- [15] D. Argiro, S. Kubica, "Cantata: The Visual Programming Environment for the Khoros System," *Visualization, Imaging and Image Processing (VIIP) Conference Proceedings,* Sep. 2001.
- [16] R. Rajsuman, *System-on-a-Chip: Design and Test*, pp.33-55, Artech House, 2000.
- [17] M. Keating and P. Bricaud, *Reuse Methodology Manual: For System-On-A-Chip Designs, 2nd Edition*, Kluwer Academic Publishers, 1999.
- [18] Rincon Research Corporation, *Introduction to Midas 2k*, Tucson, AZ, Jan 2000.
- [19] R. Andraka, "High Performance Digital Down-Converters for FPGAs," *Xcell Journal*, Issue 38, Winter 2000, Xilinx, pp. 48-51.
- [20] Annapolis Micro Systems Incorporated, , *WILDSTAR Reference Manual, rev 3.1*, Annapolis, MD, 2000.
- [21] C. Matsumoto, EE Times.com, February 14, 2000. Monterey, CA. Coverage of the FPGA2000 Panel discussion evaluating the ability of CAE tools for FPGAs.
- [22] G. Spivey and K. Nakajima, "The Philosophy of MEADE: A Modular, Extensible, Adaptable Design Environment," *Proc. of the International HDL Conference and Exhibition (HDLCON)*, San Jose, CA, pp. 159-165, March 1999.
- [23] G. Spivey, "MEADE, A Modular Extensible Adaptable Design Environment for ASIC and FPGA Development," *Perl Conference 3.0*, San Jose, CA, July 1999.
- [24] D. Conway, *Object Oriented Perl*, pp. 387-428, Manning, 1999.
- [25] B. Cohen, *Component Design By Example*, pp. 129-228, VhdlCohen Publishing, 2001.
- [26] G. Spivey, "EP3: An Extensible Perl PreProcessor," *Proc. of the International Verilog HDL Conference and VHDL International Users Forum*, Santa Clara, CA, pp. 106-113, March 1998.
- [27] S. Sriram and S.S. Bhattacharyya, *Embedded Multiprocessors: Scheduling and Synchronization*. Marcel Deckker, 2000.
- [28] M. Newman and S. Newman, "New Solutions for Reconfigurable Electronics: Developing Prototypes and Reconfigurable Equipment with Celoxica and Wind River," Celoxica White Paper, http://www.embeddedsolutions.ltd.uk/products/technical\_papers/white\_papers
- [29] S. S. Bhattacharyya. "Hardware/software co-synthesis of DSP systems," in Y. H. Hu, editor, *Programmable Digital Signal Processors: Architecture, Programming, and Applications*, pp. 333- 378, Marcel Dekker, Inc., 2002.